#### Michigan Department of Education Office of Health and Nutrition Services

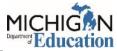

### School Breakfast Program Expansion Grant Application

#### Main Menu

| Accessing the School Breakfast Program Expansion Grant Application | .2 |
|--------------------------------------------------------------------|----|
| Document Overview                                                  | .2 |
| Cover Page                                                         | .3 |
| Assurances and Certifications                                      | .4 |
| Important Information                                              | .4 |
| Review Grant Selections                                            | .4 |
| Sponsor Information/Contacts                                       | .5 |
| Site Information                                                   | .6 |
| Budget Item                                                        | .6 |
| Capital Outlay                                                     | .7 |
| Budget Summary                                                     | .8 |
| Budget Detail                                                      | .8 |
| Attachments                                                        | .9 |
| Application Process Flow                                           | .9 |
| Returned for Modifications                                         | 10 |
| Amend Application                                                  | 11 |
| Final Steps                                                        | 11 |

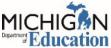

# Accessing the School Breakfast Program Expansion Grant Application

Log into <u>MILogin for Third Party</u>. MILogin can react differently with different browsers. It is recommended Google Chrome be used to complete this application.

Once you are on the home page, click NexSys – Next Generation Grant, Application and Cash Management

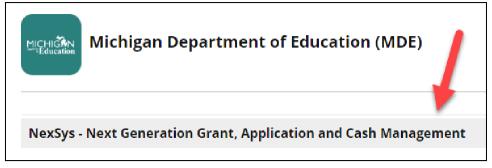

Select CNP: School Breakfast Expansion Grant from the available applications under "My Opportunities" on the NexSys Dashboard.

| shboard                                                                       |                                                     |            |
|-------------------------------------------------------------------------------|-----------------------------------------------------|------------|
| ly Opportunities                                                              |                                                     | <b>*</b> × |
| CNP: School Breakfast Office of Health and Expansion Grant Nutrition Services | 7/17/2022 12:00:00 AM<br>- 7/18/2023 12:00:00<br>AM |            |

Once selected, a window with basic information about the application opportunity will display. Click "Proceed" to initiate the application. **Applications can only be initiated by a level 5 authorized user for the first year.** 

## **Document Overview**

Document Overview will show the process and status of the application. To return to this page later, click the "SBEG" document number at the top left of the application.

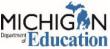

# Cover Page

Click on the Cover Page located in the left tool bar.

| SBEG-2023-                       | Document Overview                                |                                       |                           |                                        |                            |         |  |  |
|----------------------------------|--------------------------------------------------|---------------------------------------|---------------------------|----------------------------------------|----------------------------|---------|--|--|
| ✓ Forms                          | Template                                         |                                       |                           | Instance                               |                            |         |  |  |
| Cover Page 📃 🔲                   | CNP: School Breakfast Expansion                  | CNP: School Breakfast Expansion Grant |                           |                                        |                            |         |  |  |
|                                  | Document Name                                    |                                       |                           | Document Status<br>Application In Prog | recc                       |         |  |  |
| Assurances and<br>Certifications |                                                  |                                       |                           | Your Role                              | 1035                       |         |  |  |
|                                  | Organization                                     |                                       |                           | Authorized Official                    | (5)                        |         |  |  |
| Important Information            |                                                  |                                       |                           |                                        |                            |         |  |  |
| Review Grant Selections          | <b>0</b> -0-                                     | -0-                                   | -0-                       | -0-                                    | -0-                        | _       |  |  |
| Sponsor/Site Information         | Application In Application<br>Progress Submitted | Review In<br>Progress                 | Modifications<br>Required | Modifications In<br>Progress           | Modifications<br>Submitted | A<br>Re |  |  |

Entity: Application Description is pre-filled from the Educational Entity Master (EEM). If this information is incorrect, update the organization profile in EEM.

For questions about EEM, email <u>CEPI@michigan.gov</u>.

Main Contact Person: select from the Contact Name drop-down Secondary Contact Person: select from the Contact Name drop-down Save the Page and the Main and Secondary Contact will populate.

Main Contact Person

### **Main Contact Person**

| Contact Name  |          | Contact Name                           |                          |   |
|---------------|----------|----------------------------------------|--------------------------|---|
| Test OESAO    | ~        | Test OESAO                             |                          | ~ |
| Address       |          | Address<br>123 Main St                 |                          |   |
| City          | Zip Code | <b>City</b><br>Test City               | <b>Zip Code</b><br>48442 |   |
| Telephone     | Fax      | <b>Telephone</b><br>517-555-1212       | Fax                      |   |
| Email Address |          | Email Address<br>mlbutler369@gmail.com |                          |   |

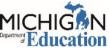

## Assurances and Certifications

Click on Assurances and Certifications located in the left tool bar.

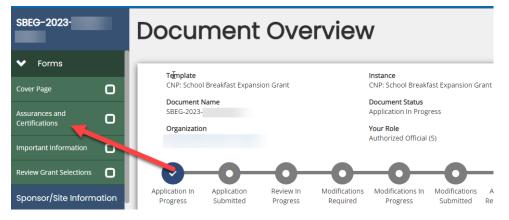

Review the Assurances and Certifications and save the page.

# **Important Information**

Click on Important Information located in the left tool bar.

| SBEG-2023-                    | Document Overview                           |                       |                                       |                                                     |                            |         |  |  |  |
|-------------------------------|---------------------------------------------|-----------------------|---------------------------------------|-----------------------------------------------------|----------------------------|---------|--|--|--|
| ✤ Forms                       | Template                                    |                       |                                       | Instance                                            |                            |         |  |  |  |
| Cover Page                    | CNP: School Breakfast Expa                  |                       | CNP: School Breakfast Expansion Grant |                                                     |                            |         |  |  |  |
| Assurances and Certifications | Document Name<br>SBEG-2023-<br>Organization |                       |                                       | Document Status<br>Application In Prog<br>Your Role |                            |         |  |  |  |
| Important Information         |                                             |                       |                                       | Authorized Official                                 | (5)                        |         |  |  |  |
| Review Grant Selections       | <b>O</b>                                    | -0-                   | -0-                                   | -0-                                                 | -0-                        |         |  |  |  |
| Sponsor/Site Information      | Application<br>Progress Submitted           | Review In<br>Progress | Modifications<br>Required             | Modifications In<br>Progress                        | Modifications<br>Submitted | A<br>Re |  |  |  |

Review the Important Information and save the page.

# **Review Grant Selections**

Click on Review Grant Selections located in the left tool bar.

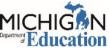

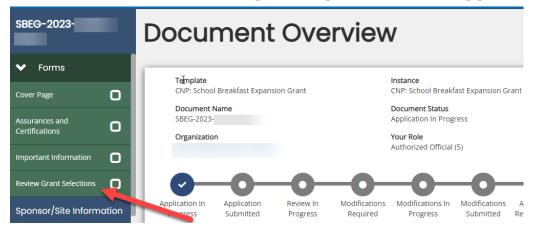

Save the page and the Budget Pages will appear in the left tool bar.

# Sponsor Information/Contacts

Click on Sponsor Information/Contacts located in the left tool bar.

| SBEG-2023-                      | Docui                      | ment                     | Ove                   | rviev                     | V                                      |                            |          |
|---------------------------------|----------------------------|--------------------------|-----------------------|---------------------------|----------------------------------------|----------------------------|----------|
| ✔ Forms                         | Template                   |                          |                       |                           | Instance                               |                            |          |
| Cover Page 🕑                    |                            | l Breakfast Expan        | sion Grant            |                           | CNP: School Breakf                     | ast Expansion Gr           | ant      |
| Assurances and                  | Document I<br>SBEG-2023-   |                          |                       |                           | Document Status<br>Application In Prog | ress                       |          |
| Certifications 🕑                | Organizatio                | n                        |                       |                           | Your Role<br>Authorized Official       | (5)                        |          |
| Important Information  🕑        |                            |                          |                       |                           |                                        | (-)                        |          |
| Review Grant Selections 🛛 🕑     | │                          | -0-                      | -0-                   | -0-                       | -0-                                    | -0-                        | _        |
| Sponsor/Site Information        | Application In<br>Progress | Application<br>Submitted | Review In<br>Progress | Modifications<br>Required | Modifications In<br>Progress           | Modifications<br>Submitted | A<br>Rev |
| Sponsor<br>Information/Contacts |                            |                          |                       |                           |                                        |                            |          |
| Site Information                |                            |                          |                       |                           |                                        |                            |          |
| Budget                          |                            |                          |                       |                           |                                        |                            |          |

Numbers 1-4 are pre-filled from the Educational Entity Master (EEM). If this information is incorrect, update the organization profile in EEM.

For questions about EEM, email <u>CEPI@michigan.gov</u>.

Financial Director/Business Manager: enter the name, phone number and email address

Food Service Director: enter the name, phone number and email address

Superintendent: information is pre-filled from EEM.

Check the box at the bottom of the page to certify the information is complete and correct and save the page.

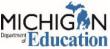

## Site Information

Click on Site Information located in the left tool bar.

| SBEG-2023-                      | Docu                       | ment                     | Ove                   | rviev                     | V                                      |                            |          |
|---------------------------------|----------------------------|--------------------------|-----------------------|---------------------------|----------------------------------------|----------------------------|----------|
| ✓ Forms                         | Template                   |                          |                       |                           | Instance                               |                            |          |
| Cover Page 🕑                    |                            | l Breakfast Expans       | ion Grant             |                           | CNP: School Breakf                     | ast Expansion G            | rant     |
| Assurances and                  | Document<br>SBEG-2023      |                          |                       |                           | Document Status<br>Application In Prog | ress                       |          |
| Certifications 🗳                | Organizatio                | in                       |                       |                           | Your Role<br>Authorized Official       | (5)                        |          |
| Important Information           |                            |                          |                       |                           |                                        |                            |          |
| Review Grant Selections 🛛 🕑     | <b>O</b> -                 | -0-                      | -0-                   | -0-                       | -0-                                    | -0-                        | _        |
| Sponsor/Site Information        | Application In<br>Progress | Application<br>Submitted | Review In<br>Progress | Modifications<br>Required | Modifications In<br>Progress           | Modifications<br>Submitted | A<br>Rev |
| Sponsor<br>Information/Contacts |                            |                          |                       |                           |                                        |                            |          |
| Site Information                |                            |                          |                       |                           |                                        |                            |          |
| Budget                          |                            |                          |                       |                           |                                        |                            |          |

Answer questions 1-5.

- Question 1 refers to what activities you plan to use the grant funds for. Select what activities you plan to fund and describe each.
- Question 2 refers to alternative breakfast program models that will be implemented or expanded using the grant funds.
- Question 3 needs to be completed if an alternative breakfast program model will be expanded or implemented.
- Question 4, answer yes or no if you are participating in the Team Nutrition E-Start Grant.
- Question 5, answer yes or no if you are a grantee in the 10 Cents a Meal Program.
- Lastly, check the box that you agree to complete the grant fund evaluation by September 30, 2023.

# Budget Item

Click on Budget Item located in the left tool bar.

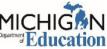

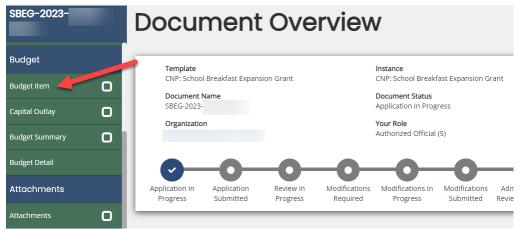

The Function Code for the budget items is 297: Food Services and should be displayed on the drop-down menu.

Provide a detailed description of what you will be using the grant funds for. i.e., smoothie maker. Instead write "purchase 4 smoothie makers (list brand and model) for each elementary school (list schools)".

Enter the cost with each budget item in the appropriate budget category.

If you are funding staff salary, then benefits must also have a dollar amount. You will see an error message if you do not include both.

Save the page.

If adding more than one budget item, click the "Add" button in the upper right corner and complete as necessary.

Budget items should total \$10,000. This includes Capital Outlay. Grant funds cannot exceed this amount.

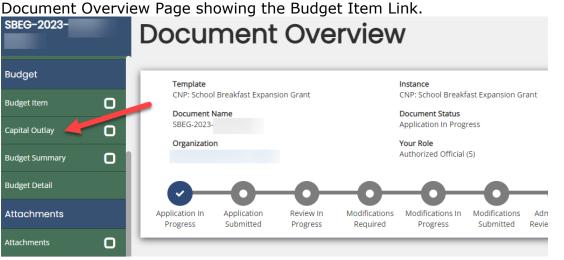

### Capital Outlay

The Function Code for the budget items is 297: Food Services and should be

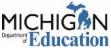

displayed on the drop-down menu.

Provide a detailed description of the capital outlay item you plan to purchase. Enter the justification for the capital outlay item. Enter how many items you plan to purchase and the cost for the item.

Capital Outlay is specifically for individual items over \$5,000 (think larger equipment purchases).

Save the page.

If adding more than one capital outlay item, click the "Add" button in the upper right corner and complete as necessary.

# **Budget Summary**

Click on Budget Summary located in the left tool bar.

| SBEG-2023-     | Docur                      | ment                     | Ove                   | rview                     | /                                |                            |              |
|----------------|----------------------------|--------------------------|-----------------------|---------------------------|----------------------------------|----------------------------|--------------|
| Budget         | Template                   |                          |                       |                           | Instance                         |                            |              |
| Budget Item    | CNP: School                | Breakfast Expans         | sion Grant            |                           | CNP: School Breakf               | ast Expansion Gr           | ant          |
|                | Document N<br>SBEG-2023-   | lame                     |                       |                           | Document Status                  |                            |              |
| Capital Outlay |                            |                          |                       |                           | Application In Prog              | 1622                       |              |
| Budget Summary | Organization               | 1                        |                       |                           | Your Role<br>Authorized Official | (5)                        |              |
| Budget Detail  | <b>—</b>                   | -0-                      | -0-                   | -0-                       | -0-                              | -0-                        |              |
| Attachments    | Application In<br>Progress | Application<br>Submitted | Review In<br>Progress | Modifications<br>Required | Modifications In<br>Progress     | Modifications<br>Submitted | Adn<br>Revie |
| Attachments    |                            |                          |                       |                           |                                  |                            | -            |

Budget information entered on the Budget Detail and Capital Outlay pages will display in the appropriate categories. Again, the total Budget amount cannot exceed \$10,000.

Enter the Business Office Representative, their phone and email.

Enter the Contact Person, phone and email.

Save the page.

# Budget Detail

Click on Budget Detail located in left tool bar.

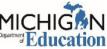

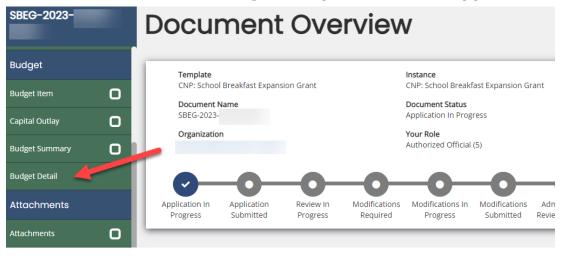

This page shows a detailed list of the grant budget that is exportable.

## Attachments

Click on Attachments located in the left tool bar if you want to upload attachments into the application. Attachments are not required for this application.

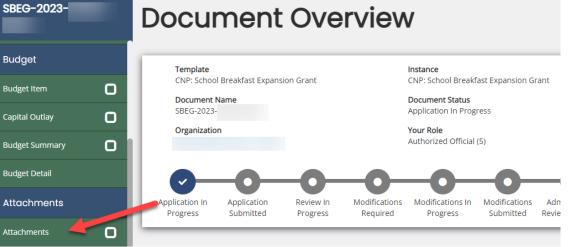

## **Application Process Flow**

Once all sections in the application have been completed, click submit application.

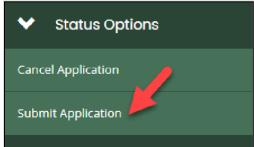

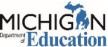

If there are any errors in the application, they will appear on this page. To go directly to that error, select the form name.

| alidation                                                            | ×                                                                                                    |
|----------------------------------------------------------------------|----------------------------------------------------------------------------------------------------|
| lect the form name to navigate and make changes to any of the forms. |                                                                                                    |
| st                                                                   |                                                                                                    |
| Status                                                               | May Prevent Status<br>Change                                                                                                   |
| Form is required and has not been saved                              | Yes                                                                                                    |
| Form is required and has not been saved                              | Yes                                                                                                    |
|                                                                      | ect the form name to navigate and make changes to any of the forms.<br>st<br>Status<br>Form is required and has not been saved |

Once the application is free of errors, complete the certification page to submit application.

|                                                                                                    |        | ×   |
|----------------------------------------------------------------------------------------------------|--------|-----|
| Are you sure that you want to change the status from<br>Application in Progress to Submit Application?                                                                                                    |        |     |
| I, 1 ), certify:                                                                                                    |        |     |
| <ul> <li>The information submitted in this application is true and correct to the hest of my knowledge; and</li> <li>That the Entity will comply with the Assurances and Certifications contained within this application; and</li> <li>The budget was prepared cooperatively by individuals from both the Program and Business Office.</li> </ul> |        |     |
| If you are not Test OESAO you should click "Cancel" and return to the Home page.<br>Floase enter any notes in regards to this status change                                                                                                    |        | _ / |
|                                                                                                    |        |     |
|                                                                                                    |        |     |
|                                                                                                    | Cancel | ОК  |

## **Returned for Modifications**

If modifications are required for approval, please complete all requested changes. To do this, click Modifications in Progress on the left tool bar.

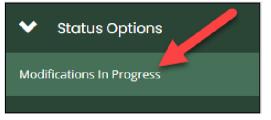

The requested modifications will be displayed on the Document Overview page. This can be accessed by clicking the Application Number on the top left tool bar.

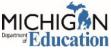

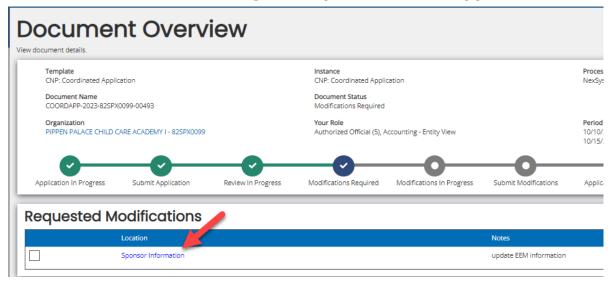

Click on the page name to go directly to that page to make modifications.

Once modifications are complete, click Submit Modifications on left tool bar.

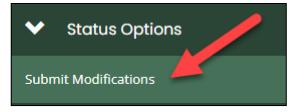

# Amend Application

To amend an approved application, click Amendment in Progress on the left tool bar.

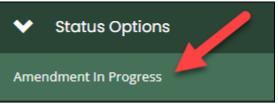

Once amendments are complete, click Amendment Submitted on the left tool bar.

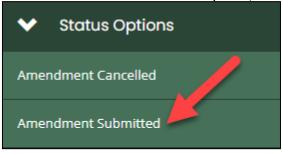

# **Final Steps**

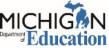

You will receive an email including an award notification letter if you are awarded grant funds. You can check the status of your application anytime by following the above steps in NexSys, then clicking on the CNP: School Breakfast Expansion Grant.

Please contact Sara Harmon with any application or grant questions. You can email <u>MDE-SchoolNutrition@michigan.gov</u> or call 517-241-5374.